「第58回化学関連支部合同九州大会」依頼講演 参加者マニュアル

依頼講演は、Zoomウェビナーにて実施します。

ウェビナーは「パネリスト(講師、座長)」と「視聴者(参加者)」で利用できる機能に違いが あります。講師、座長はビデオ、マイク、画面共有を使用できますが、参加者は視聴のみとなり ます。質疑応答などで参加者が発言する際は、ホスト(会場係・座長)が発言者のマイク使用を 許可すると発言ができます。

### **<事前準備>**

• Zoom デスクトップアプリをお使いの方は、**最新バージョンへアップデート**してください。

• 事前にZoomの音声とビデオの動作確認をすることをお勧めします。 (Zoom ミーティングテスト) <http://zoom.us/test/>

• ネットワークは可能な限り、有線LAN接続もしくは高速Wi-Fiをご利用ください。

## **<参加者専用ウェブサイト>**

参加者専用ウェブサイトのURL、ログインID、パスワードにつきましては、Peatixでのお支払 完了後、参加ご登録のメールアドレスへ事務局よりメールにてご案内します。

(メール送信予定日:6月28日(月)~30日(水))

※6月30日(水)までにメールがお手元に届いていない場合は、末尾記載の実行委員会事務局 までメールにてご連絡をお願いします。なお、Peatixの「主催者に連絡」ボタンは使用しない ようお願いします。

# **<Zoom表示名>**

ご自身のZoom表示名につきまして、「お名前(英語名)@ご所属」としてください。

例)山田太郎(Taro YAMADA)@九州大学

<Zoomへサインインせずにウェビナーへ入室する場合> 接続時にメールアドレスと名前を入力する画面が 表示されます。

「お名前(英語名)@ご所属」へ変更ください。

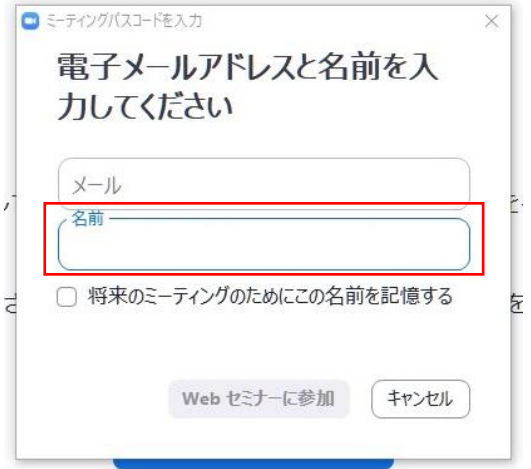

<Zoomへサインインしてウェビナーへ入室する場合>

サインイン→「プロフィール」タブより「表示名」を 「お名前(英語名)@ご所属」へ変更ください。 前回サインイン時に「サインインしたままにする」ON 設定とした場合は、ご自身がサインイン中かどうか、 ご確認ください。

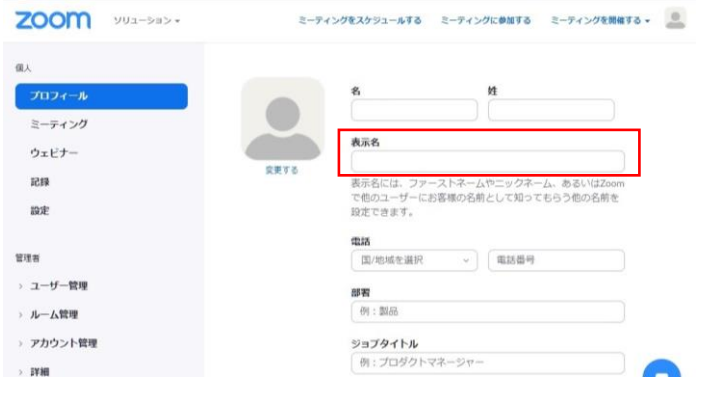

※表示名を設定せずにウェビナーへ入室した場合は、参加者ご自身では表示名の変更ができません。 会場係が表示名変更を行いますので、会場係までプライベートチャットでご連絡ください。

#### **<講演会場へのアクセス>**

ウェビナーURL、パスコードは、参加者専用ウェブサイトへ掲載します。

参加者専用ウェブサイトへログインの上、午前の部、午後の部、それぞれのウェビナーへ入室 ください。

入室開始時刻は午前の部10:15、午後の部13:05を予定しております。入室開始までは待機画面が 表示されますので、ホストがウェビナー入室開始するまで、お待ちください。

## **<質疑応答>**

質疑応答は挙手機能を使って行います。発言のある方は、「手を挙げる」ボタンで意思表示を してください。座長や会場係が発言を許可したのち、ミュート解除を許可します。マイクをONに して音声で質問をお願いします。質疑終了後はマイクをミュートに戻してください。 ※チャット機能は進行管理のために使用します。質疑応答では利用されないよう、ご協力を お願いします。

### **<注意事項>**

事務局へのご連絡は、Peatixの「主催者に連絡」ボタンは使用せずに末尾のお問合せ先まで ご連絡をお願いします。

本講演には、次の参加ポリシーを遵守することにご同意の上、ご参加ください。

- 本大会には、所定の手続きにより参加登録を行った本人のみが参加、聴講をすることが できます。
- 参加者は、ご自身の責任において事前にZoomの動作確認を行い、動作環境等に問題がない ことを確認してください。
- 本大会の録画・録音・スクリーンショット等の撮影やインターネットメディア上での公開は 禁止とさせていただきます。
- 本ポリシーに反する行為、もしくは本大会の進行を妨げる行為が認められた場合には、実行 委員会は該当する者の参加資格を剥奪することができるものとし、著作物および知的財産の 保護の観点から必要に応じた対応を取る場合があります。

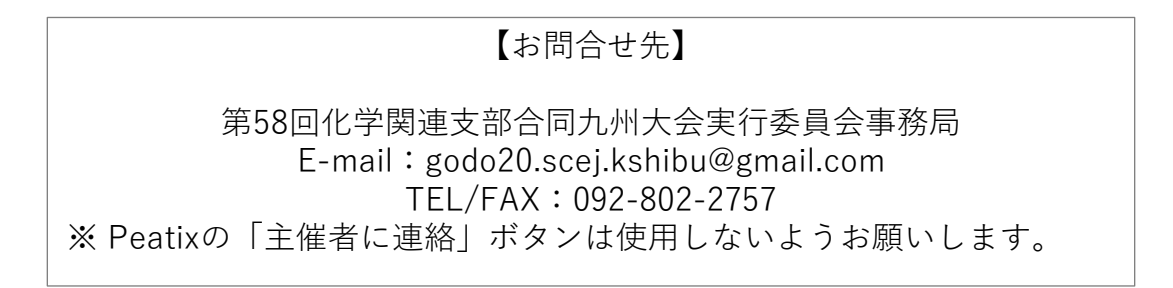